## **MACALLY**

## **MLUXKEYA**

# **Aluminum slim USB Keyboard with 2 USB ports**

## User's Guide

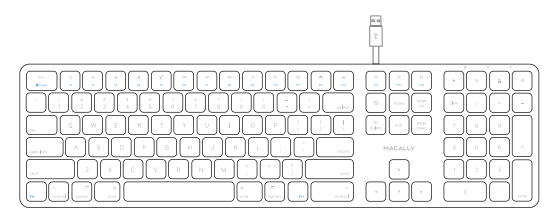

#### www.macally.com

## **Shortcut Keys**

Down menu

**Shortcut mode** - Shortcut mode is the default mode.If Fn and esc keys are pressed together, Fn Lock LED is turned on, keyboard is in Fn Lock mode. You can press Fn and esc keys together again to toggle back to Shortcut mode.

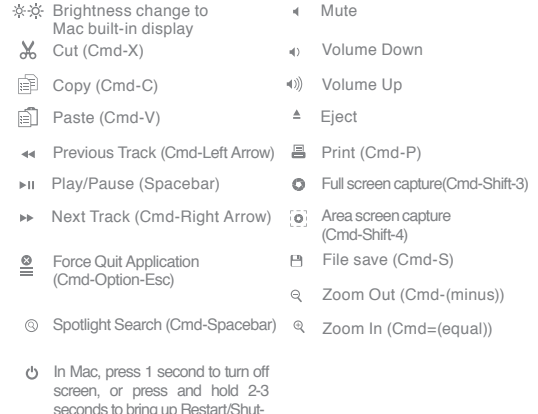

## **Introduction**

The Macally MLUXKEYA is a stylish aluminum USB wired keyboard with 2 USB ports, especially designed for Mac. It has 110 full size. thin and quiet Scissor-Key-Switch™ keycaps for a sensitive and responsive touch. It also has 21 convenient preset shortcut keys for one-touch control of Mac applications and a 17-key numeric keypad to quickly and efficiently enter long sequences of numbers.

The two USB 2.0 ports on the back of the keyboard allow you to use it as a hub and connect other USB devices, such as your mouse, flash drive and external HDD.

The stylish and slim Macally MLUXKEY is a perfect match for your Apple computer as it will greatly help you to increase your productivity!

### **Package Contents**

• USB Keyboard • User's guide

## **Macally Product Information**

### **Technical Support**

Please E-mail us at techsupport@macally.com, In U.S.A. please call 1-909-230-6888 Mon-Fri 8:30 AM - 5:30 PM, Pacific Standard Time

#### **More about mode**

- 1. Shortcut mode is restored to default mode after MLUXKEYA loses power, e.g. when unplugged from a computer or a computer is shut down or restarted.
- 2. In either Shortcut mode or Fn Lock mode, one can also press "Fn" key with one of top row key simultaneously to perform the secondary function without switching mode.

## **Keyboard Shortcuts for MacOS X**

Previous section has described default shortcuts and function keys. They are supported in MacOS X from 10.3 to 10.13 and above, no driver installation is needed. Please note, these shortcuts are not universal, certain shortcuts do not work as defined in some application. On the other hand, some shortcuts may act completely different way in different applications. You should try them out first.

## **Keyboard Setup Assistant**

In Mac, the first time you plug in this new keyboard to use, desktop will pop out a "Keyboard Setup Assistant" window, Please follow the on-screen instruction to identify the keyboard before you can use the keyboard correctly.

After initial setup, if you experience any issue with keyboard or couldn't type correctly, please unplug and replug the keyboard, open keyboard icon in System Preferences, click on "Change Keyboard Type" icon to run Keyboard Setup Assistant to re-identify the keyboard.

## **Macally Product Information**

### **Warranty**

Macally peripherals warrants that this product will be free from defects in title, materials and manufacturing workmanship for one year from the date of purchase. If the product is found to be defective then, as your sole remedy and as the manufacturer's only obligation, Macally will repair or replace the product. This warranty shall not apply to products that have been subject to abuse, misuse, abnormal electrical or environmental conditions, or any condition other than what can be considered as normal use.

#### **Limitation of Liability**

The liability of Macally Peripherals arising from this warranty and sale shall be limited to a refund of the purchase price. In no event shall Macally Peripherals be liable for costs of procurement of substitute products or services, or for any lost profit, or for any consequential, incidental, direct or indirect damages, however caused and on any theory of liability, arising from this warranty and sale. These limitations shall apply not with standing any failure of essential purpose of any limited remedy.

Copyright® 2018 by Macally Peripherals

## **System Requirement**

• Mac OS X 10.3 to 10.13 and above

180.0 mm Front

4 5 6 6  $\overline{1}$  7

• Any desktop and notebook computer with a USB port available

1 3

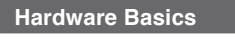

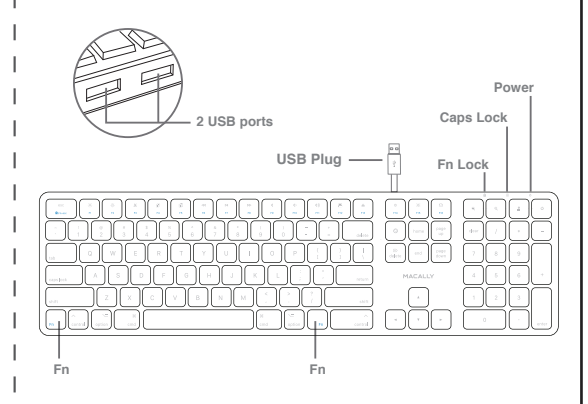

### **Fn LOCK MODE Function keys F1 to F16 and blue color keys**

Press "Fn" key with " esc " key simultaneously to switch to Fn Lock mode as default.

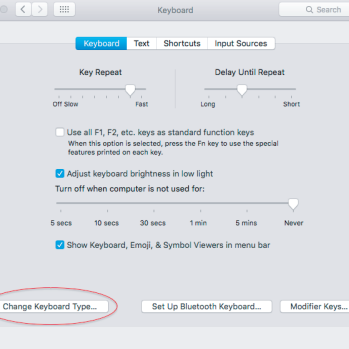

#### **Keyboard Setup Assistant**

#### **Introduction**

Your keyboard cannot be identified and will not be usable until it is identified. To identify this keyboard click Continue.

If your keyboard is working properly and you have an additional USB input device connected to your computer that is not a keyboard, you can skip this step.

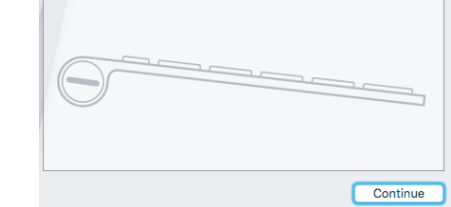